## डाटा एंट्री ऑपरेशन्स Data Entry Operations 336 शिक्षक अंकित मूल्यांकन पत्र Tutor Marked Assignment

कुल अंक**: 20** Maximum Marks: 20

टिप्पणी: (i) सभी प्रश्नों के उत्तर देने अनिवार्य हैं। प्रत्येक प्रश्न के अंक उसके सामने दिये गए हैं।

Note: All questions are compulsory. The marks allowed for each question are given beside the question.

(ii) उत्तर पुस्तिका के प्रथम पृष्ठ पर ऊपर की ओर अपना नाम*,* अनुक्रमांक अध्ययन केन्द्र का नाम और विषय स्पष्ट शब्दों में लिखिए। Write your name, enrolment numbers, AI name, and subject on the top of the first page of the answer sheet.

## 1. िन᳜िलिखत म ᱶस ेᳰकसी एक ᮧ᳤ का उᱫर दीिजए। 2 Answer any one of the following:

a) रमेश ने सुरभि के लिए एक जन्मदिन शुभकामना कार्ड बनाया है और इसे "SURBHI" नाम दिया है और इसे एक अन्य फोल्डर "BIRTHDAY" के अतंर्गत रखा है। अब वह राहल के लिए भी इसी तरह का कार्ड चाहते हैं (सामग्री समान रहेगी) । फ़ाइल "SURBHI" की एक प्रति बनाने के चरणों को लिखिए और इसे "RAHUL" नाम दीिजए।

 $\,$ (पाठ 2 देखें ) $\,$  Ramesh has created one birthday wishes card for Surbhi and named it "SURBHI" and kept this under another folder "BIRTHDAY". Now he also want to have similar card for Rahul(Content will remain same). Write down the steps to make a copy of the file "Surbhi" and name it "Rahul". (See Lesson 2)

b) सुधीर ने एक वर्ड फ़ाइल बनाई है और उसे एक कंप्यूटर पर "National Heritage" नाम <u>दिया है जिसे उनके भाई-बहन भी साझा करते हैं। दस्तावेज़ को रीड ओनली दस्तावेज़ के रूप में</u> सरक्षित करने के चरणों को लिखिए? (पाठ 3 देखें) Sudhir has created a word file and named it "National Heritage" on a computer which is also shared by his siblings. Write down the steps for protecting the document as Read Only Document? (See Lesson 3)

## 2. िन᳜िलिखत म ᱶस ेᳰकसी एक ᮧ᳤ का उᱫर दीिजए। 2 Answer any one of the following

- a) नए सॉफ़्टवेयर को स्थापित करने के विभिन्न चरणों की सूची बनाएं। (पाठ 2 देखें) List the various steps to install new software. (See Lesson 2) b) अपनी कार्यपस्तिका में एक नई वर्कशीट जोड़ने के चरणों की सची बनाएं। (पाठ 6 देखें) List the steps to add a new worksheet to your workbook. (See Lesson 6)
- 3. िन᳜िलिखत म ᱶस ेᳰकसी एक ᮧ᳤ का उᱫर दीिजए। 2 Answer any one of the following:

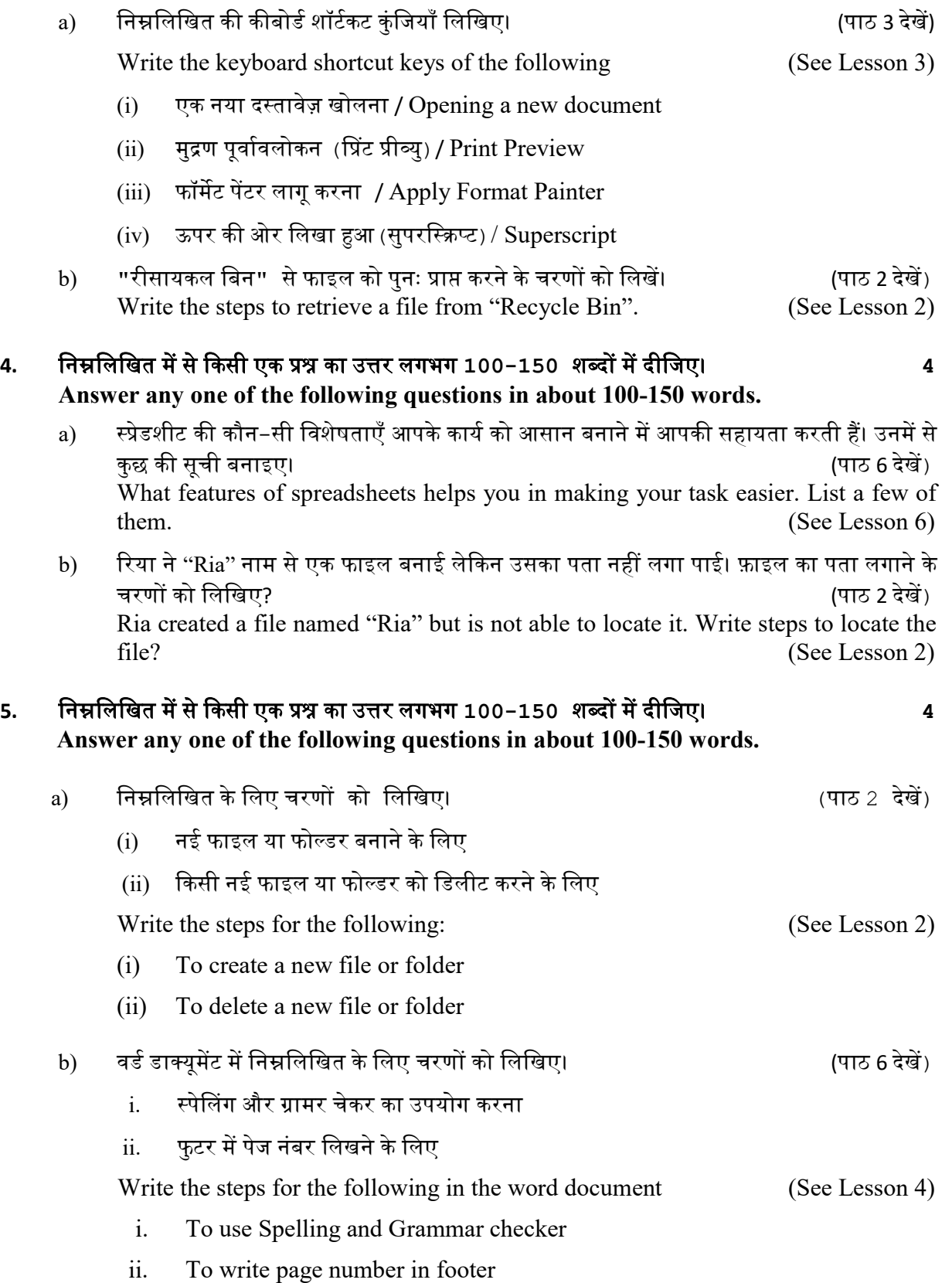

## 6. नीच ेदी गई पᳯरयोजनाᲐ म ᱶस ेकोई एक पᳯरयोजना तयै ार कᳱिजए। 6 Prepare any one Project out of the following projects given below:

- a) एक स्कूल प्रमुख अपने लैपटॉप पर विद्यार्थी के आंकड़ों के लिए तीन मुख्य विषयों में उनकी प्रगति दिखाते हुए एक स्प्रेडशीट रखता है। नीचे एक तालिका है जो उस स्प्रैडशीट का एक हिस्सा दिखाती है।
	- a. ंउस कॉलम का नाम बताएं जिस पर स्प्रेडशीट को सॉर्ट किया गया है।
	- b. सूत्र लिखें जो सेल 'जी4' में है
	- c. औसत पर आंकड़ᲂ को छᱼटनेकेचरण िलिखए। (पाठ 6 देखᱶ)

A School head keeps a spreadsheet for student's data on his laptop showing their progress in three main subjects. Below is a table which shows a part of that spreadsheet:

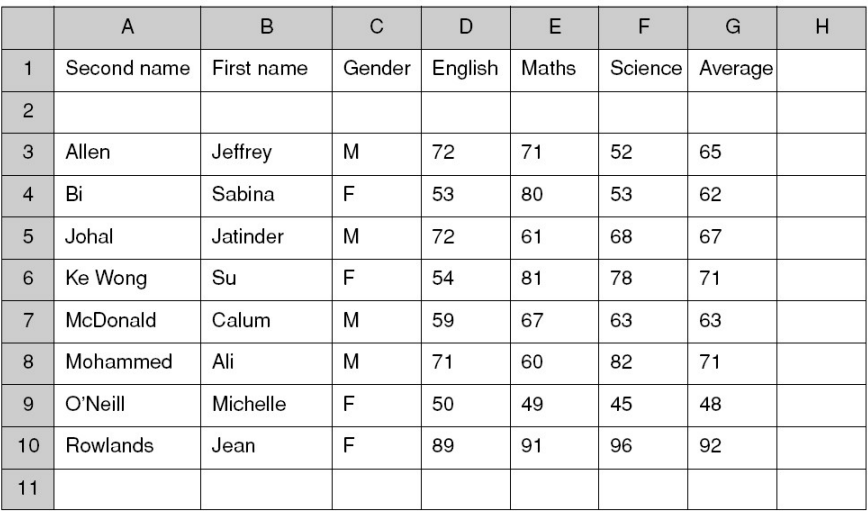

- a. Name the column which the spreadsheet has been sorted on.
- b. Write the formula which is in cell 'G4'.
- c. Write steps to sort the data on Average. (See Lesson 6)

b) एक स्कूल का अभी परीक्षा परिणाम आया है। इस स्प्रेडशीट में पिछले तीन वर्षों के परिणाम प्रस्तुत ᳰकए गए ह : ᱹ (पाठ 6 देखᱶ)

A school has just received the examination results. The results for last three years are stored in this spreadsheet:

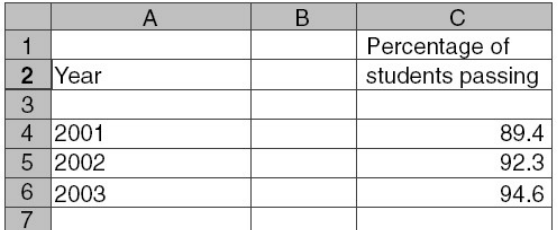

इस आंकड़े का बार ग्राफ कैसे बनाया जाता है वर्णन कीजिए। Explain how to make a bar graph of this data.